## Eureka!

## 8 Developer Tricks for Running ClickHouse on Kubernetes

Robert Hodges Altinity Engineering

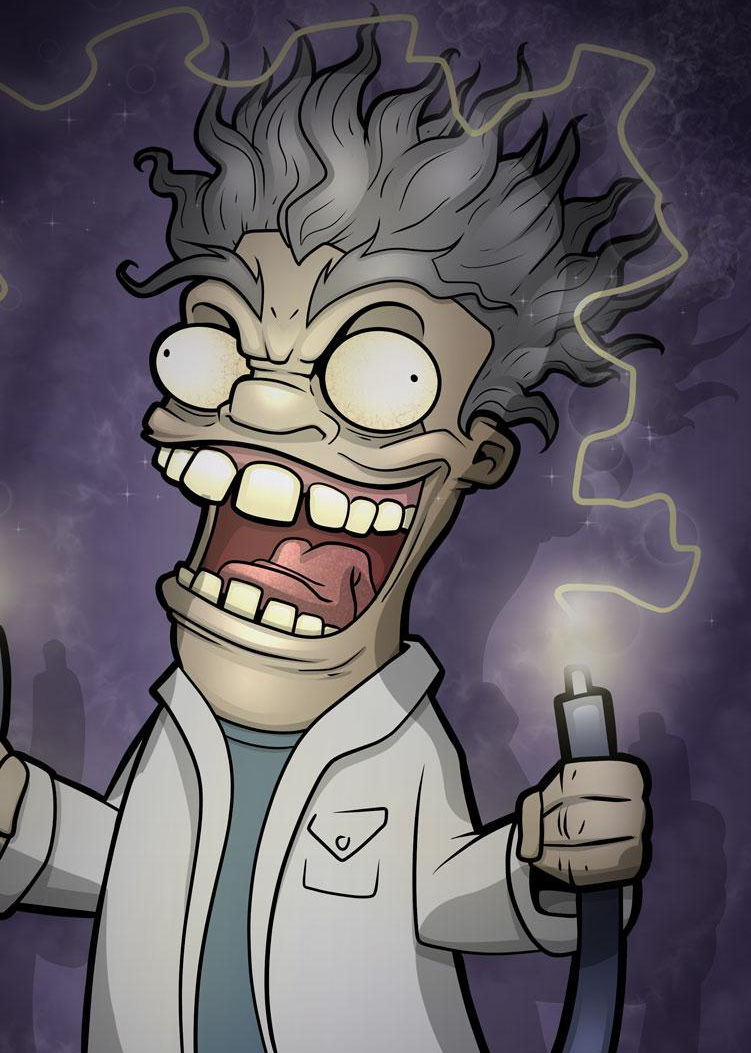

1

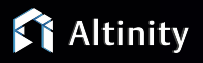

© 2024 Altinity, Inc.

#### Let's make some introductions

#### **Robert Hodges**

Database geek with 30+ years on DBMS. Kubernaut since 2018. Day job: Altinity CEO

### **Altinity Engineering**

Database geeks with centuries of experience in DBMS and applications

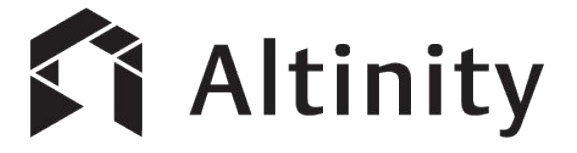

ClickHouse support and services including [Altinity.Cloud](https://altinity.com/cloud-database/)

Authors of [Altinity Kubernetes Operator for ClickHouse](https://github.com/Altinity/clickhouse-operator)

and other open source projects

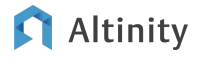

#### ClickHouse is a real-time analytic database

Understands SQL

Runs on bare metal to cloud

- Shared nothing architecture
- Stores data in columns

Parallel and vectorized execution

Scales to many petabytes

Is Open source (Apache 2.0)

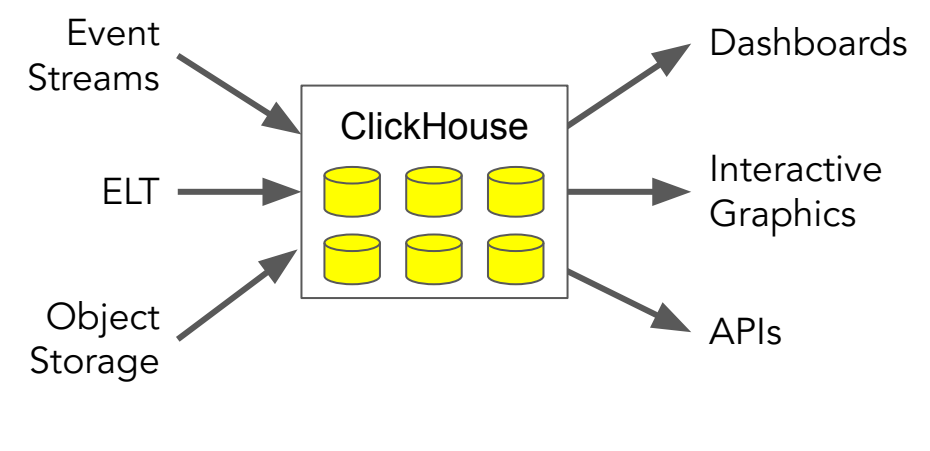

It's a popular engine for real-time analytics

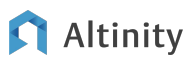

#### Kubernetes manages container-based applications

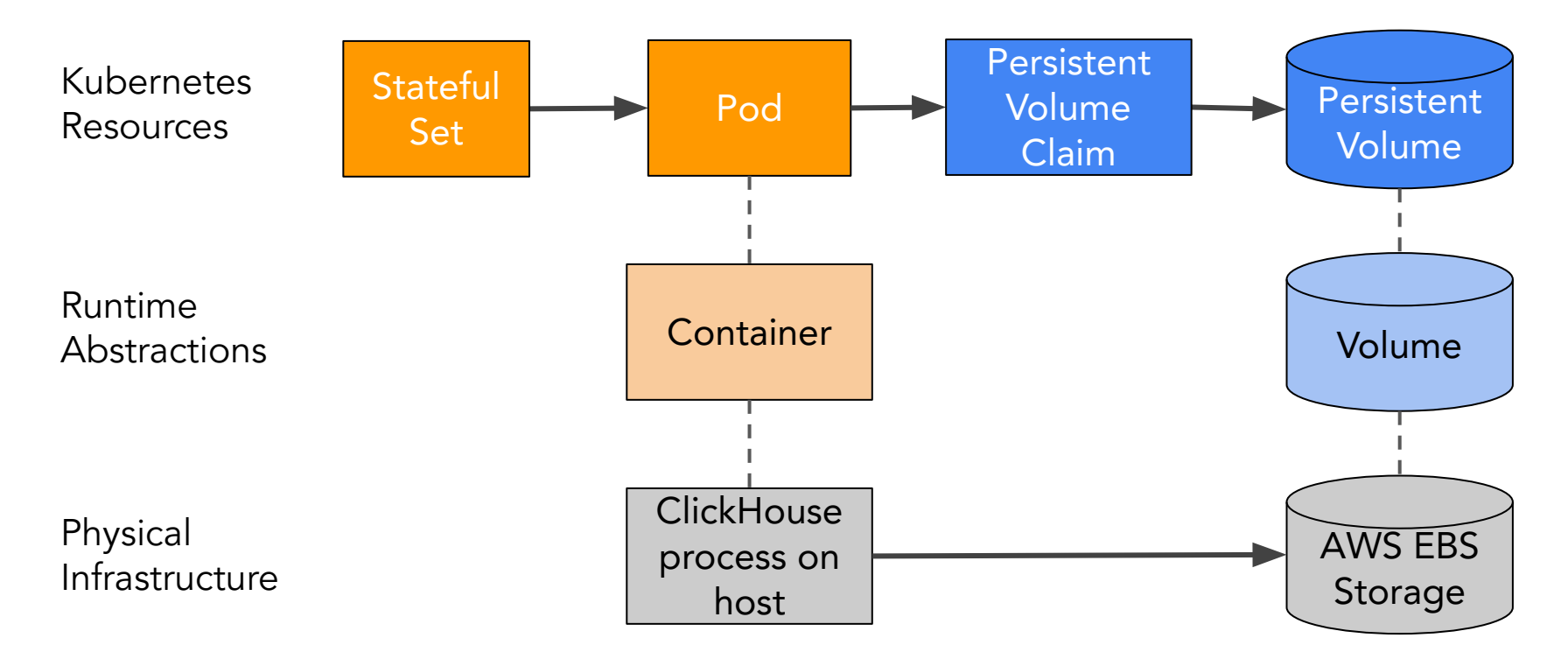

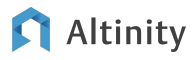

Altinity operator installs and runs ClickHouse

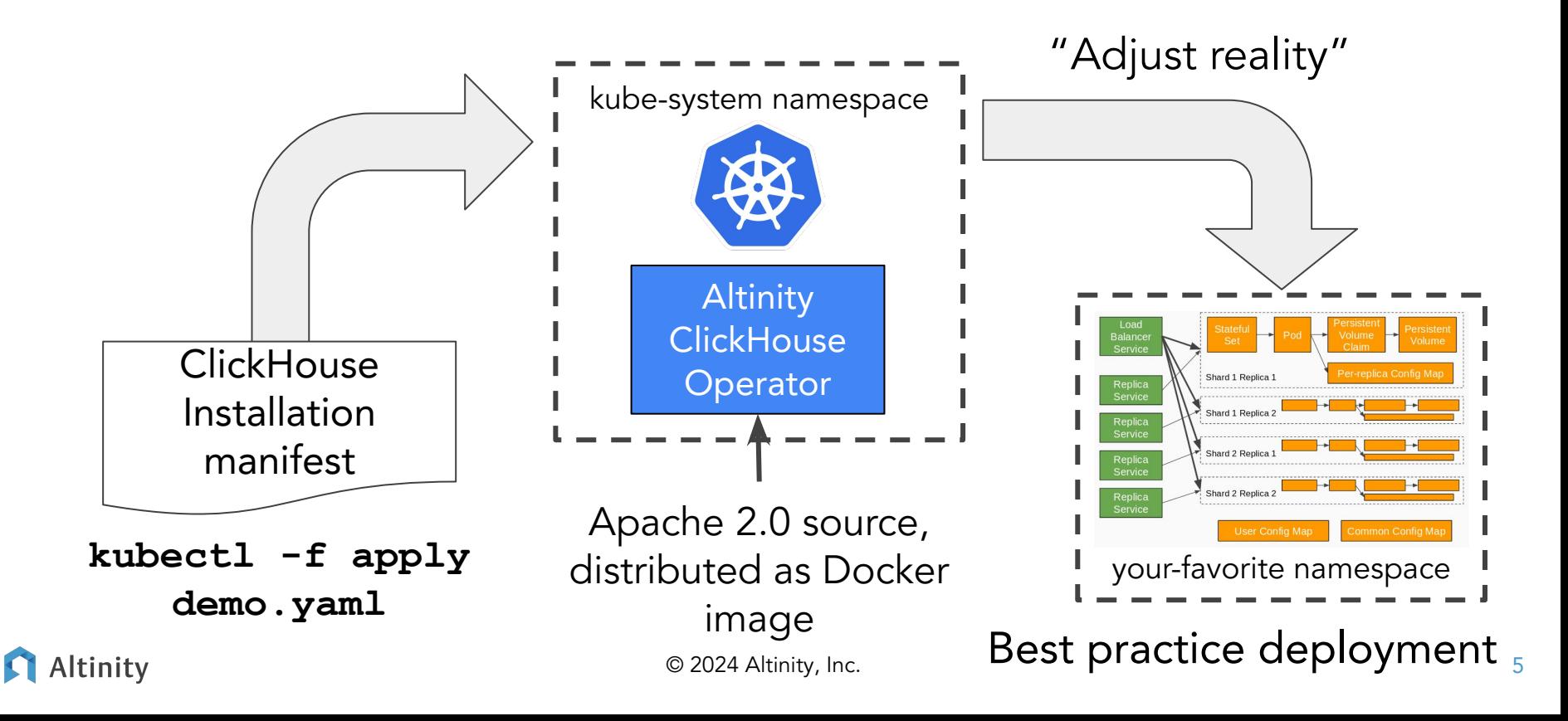

Tip #1: Manage **ClickHouse** manifests using Argo CD

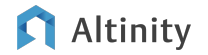

#### Implementing GitOps with Argo CD

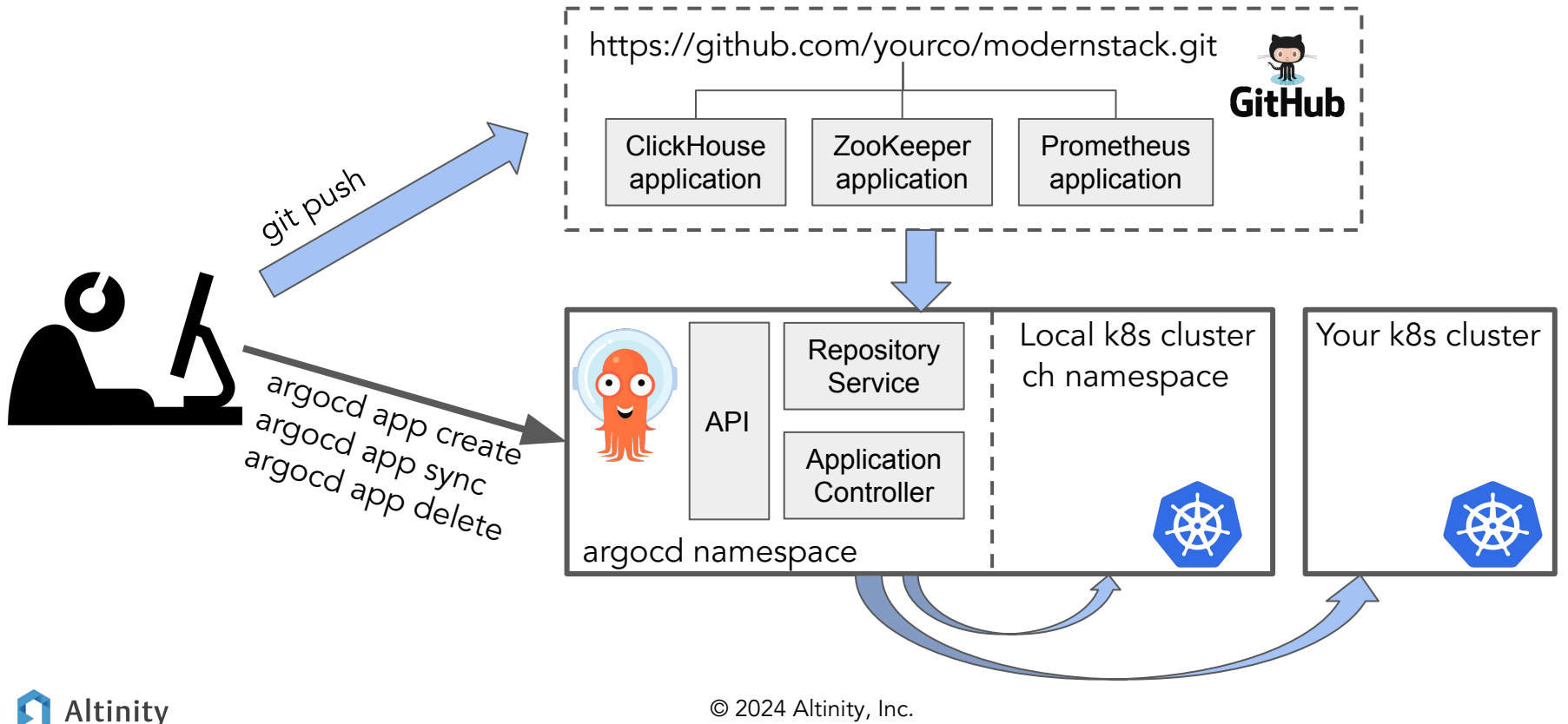

7

### Define your cluster (cluster configuration, page 1)

```
apiVersion: "clickhouse.altinity.com/v1"
kind: "ClickHouseInstallation"
metadata:
   name: "argocd"
spec:
   configuration:
     clusters:
       - name: "demo"
          layout:
                                                           Shards and replicas
            shardsCount: 1
            replicasCount: 2
          templates:
            podTemplate: server
                                                           Definitions for pods and storage
            volumeClaimTemplate: storage
     zookeeper:
       nodes:
          - host: keeper
                                          ----------- Where is Zookeeper?
 Altinitv
```
#### © 2024 Altinity, Inc.

#### Define your cluster (pod definition, page 2)

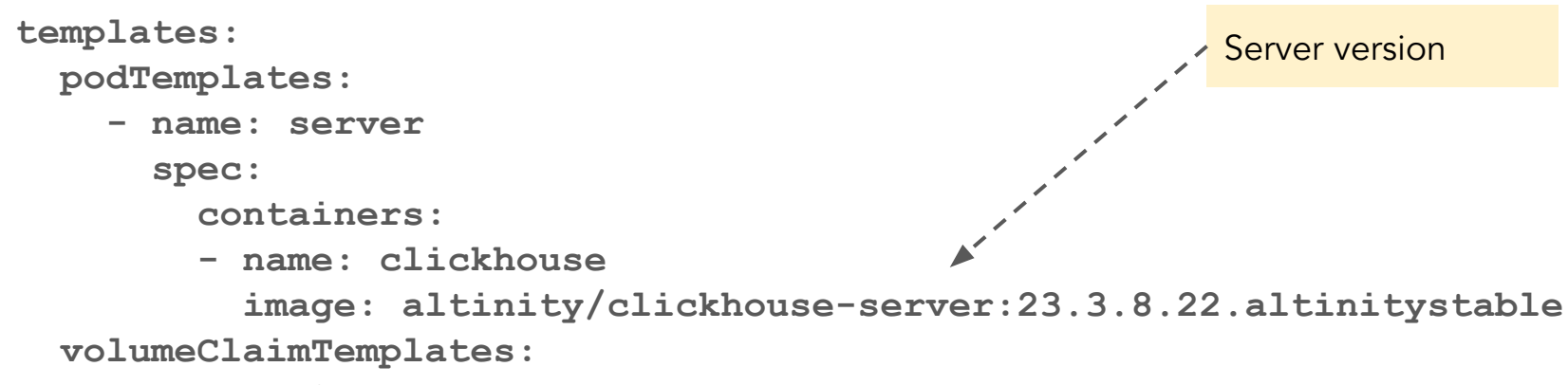

 **- name: storage**

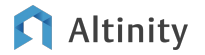

#### Define your cluster (storage definition, page 3)

 **volumeClaimTemplates:**

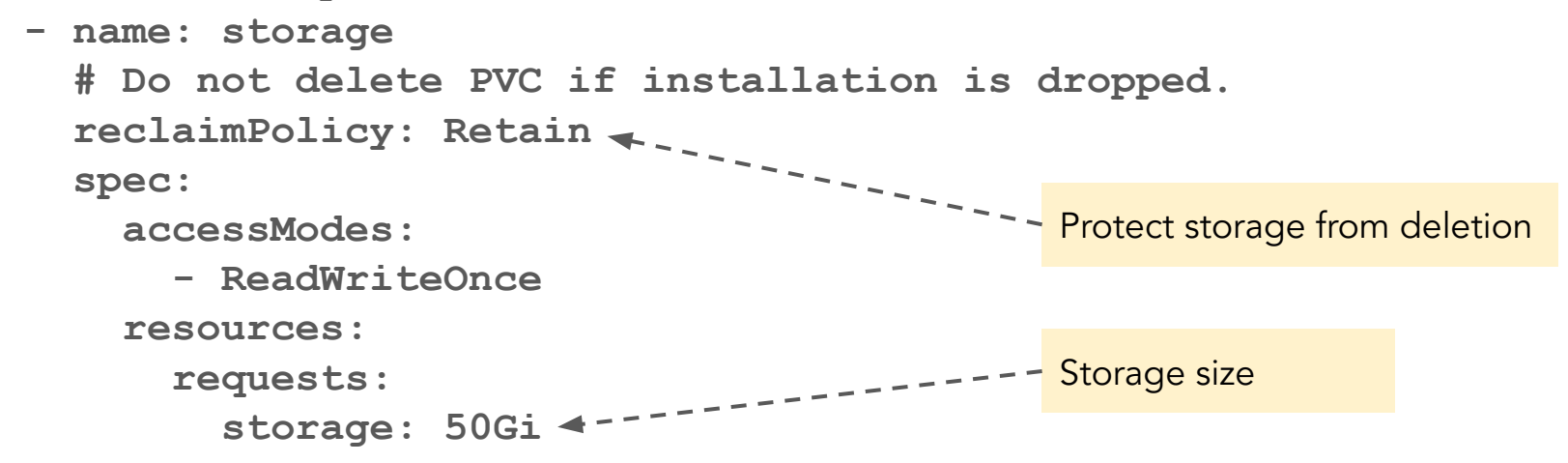

#### Run it with Argo CD!!

**(Install Argo CD)**

```
argocd app create clickhouse \
 --repo https://github.com/Altinity/argocd-examples-clickhouse.git \
 --path apps/clickhouse \
 --dest-server https://kubernetes.default.svc \
 --dest-namespace default
```
**argocd app sync clickhouse**

https://github.com/Altinity/argocd-examples-clickhouse

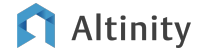

Tip #2: Use Terraform to set up managed Kubernetes

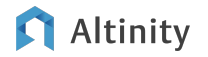

Choosing a managed Kubernetes distribution

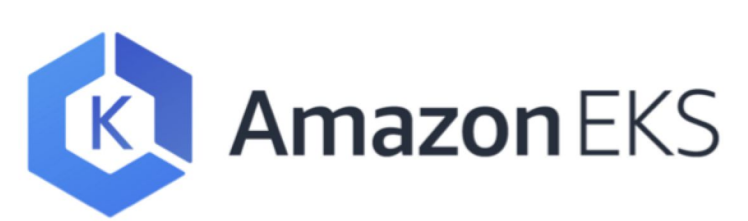

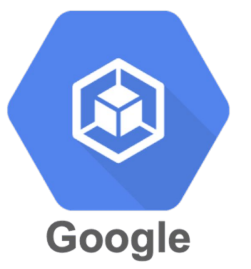

**Kubernetes Engine** 

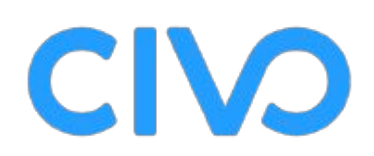

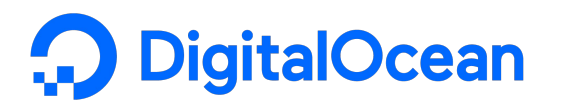

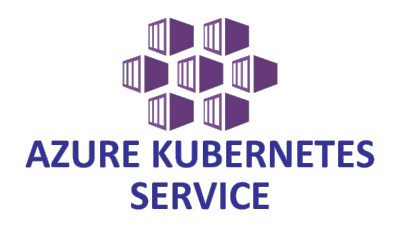

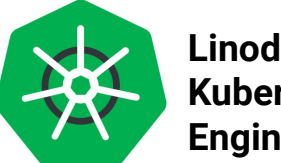

**Linode Kubernetes Engine**

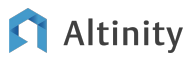

#### **Beta Altinity Terraform blueprint for AWS EKS cluster**

```
provider "aws" {
   # https://registry.terraform.io/providers/hashicorp/aws/latest/docs
}
module "eks_clickhouse" {
   source = "github.com/Altinity/terraform-aws-eks-clickhouse"
   cluster_name = "your-cluster"
   region = "us-west-2"
   cidr = "10.0.0.0/16"
   subnets = [
     { cidr_block = "10.0.1.0/24", az = "us-west-2a" },
     { cidr_block = "10.0.2.0/24", az = "us-west-2b" },
     { cidr_block = "10.0.3.0/24", az = "us-west-2c" }
 ]
```
#### **Beta** Terraform blueprint, page 2

 **# Continued…**

```
 node_pools_config = {
    scaling_config = {
      desired_size = 2
     max size = 10min size = 0 }
    disk_size = 50
    instance_types = ["m6i.large", "m6i.xlarge"]
 }
```
https://github.com/Altinity/terraform-aws-eks-clickhouse

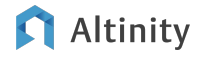

**}**

Tip #3: Scale compute using a VM auto scaler

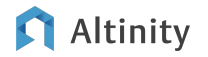

### How VM and storage provisioning work

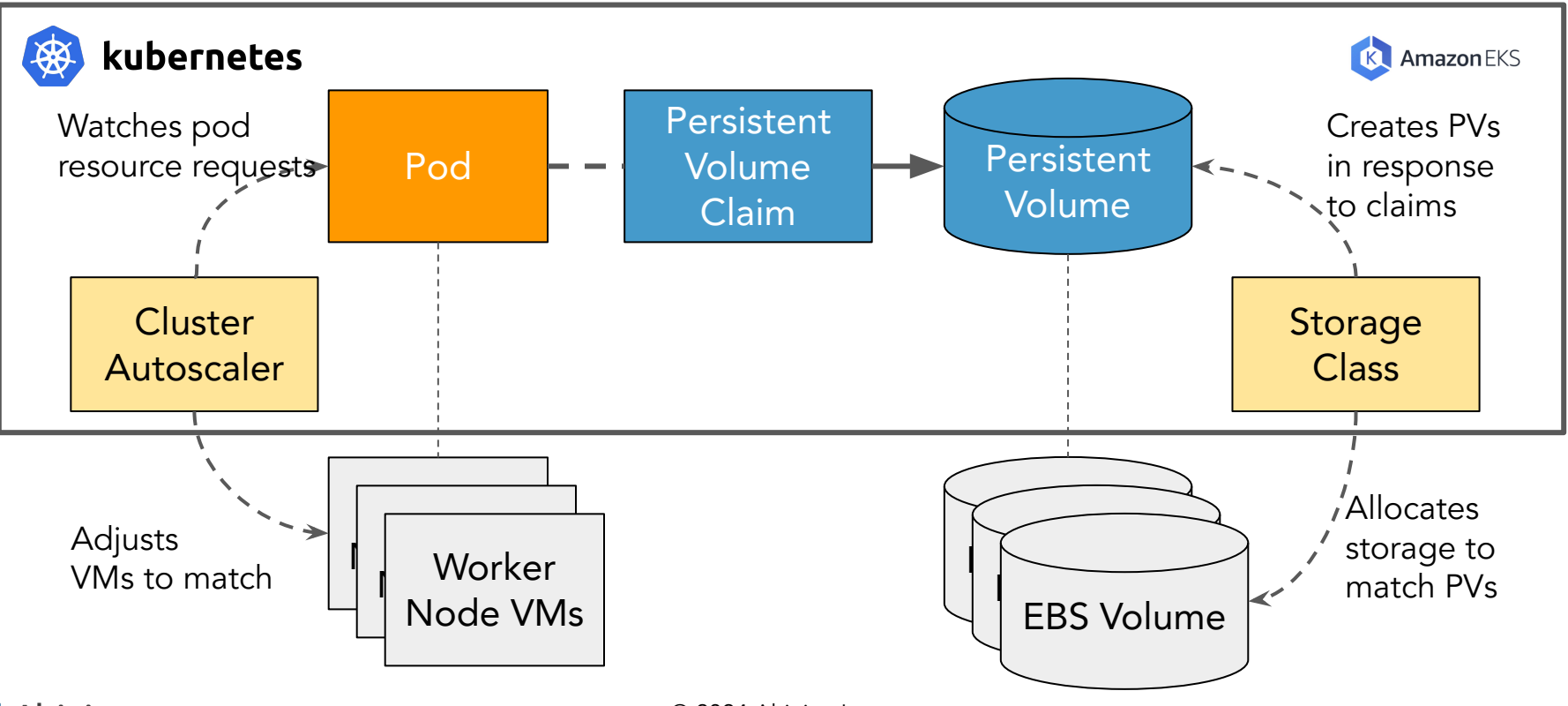

Altinity

© 2024 Altinity, Inc.

#### Assign pod to a VM type

 **templates:**

 **podTemplates:**

 **- name: server**

 **spec:**

 **containers:**

 **- name: clickhouse**

 **image: altinity/clickhouse-server:23.3.13.7.altinitystable nodeSelector:**

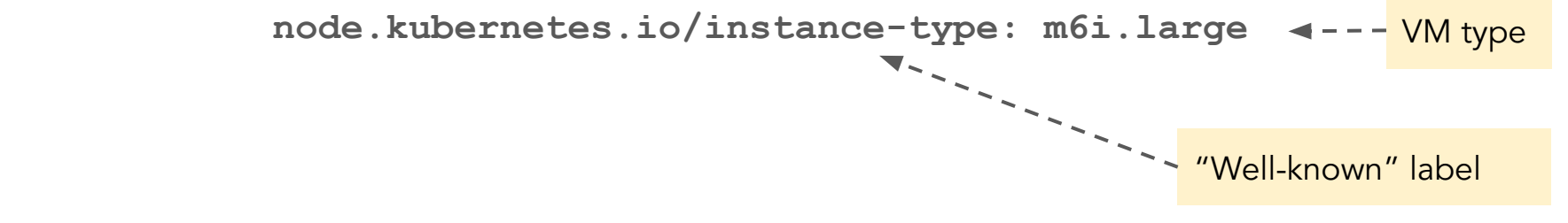

#### Pin pod to a specific VM

 **templates:**

 **podTemplates:**

 **- name: server**

 **spec:**

 **containers:**

 **- name: clickhouse**

 **image: altinity/clickhouse-server:23.3.13.7.altinitystable nodeSelector:**

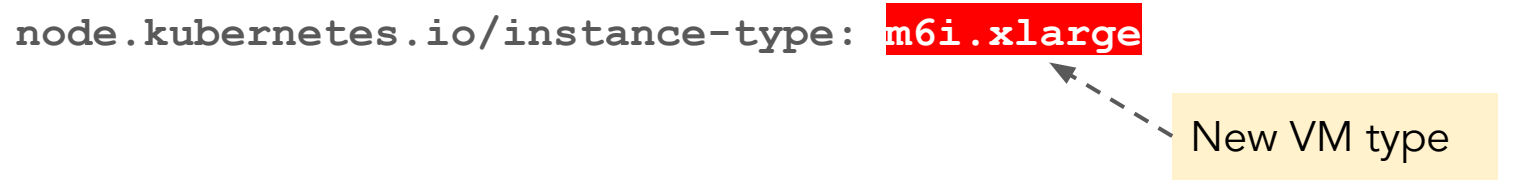

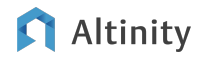

#### Checking pod VM types

**kubectl get node -o=custom-columns=NODE:.metadata.name,ZONE:.metadata.labels.'topo logy\.kubernetes\.io/zone',VM:.metadata.labels.'node\.kubernetes\ .io/instance-type' NODE** VM ip-10-0-1-30.us-west-2.compute.internal

ip-10-0-2-151.us-west-2.compute.internal ip-10-0-3-126.us-west-2.compute.internal

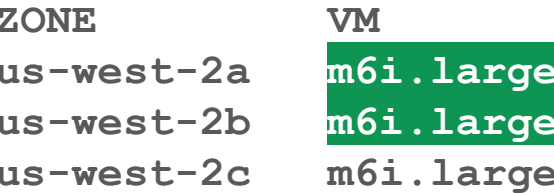

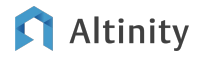

Tip #4: Spread ClickHouse servers over AZs with affinity

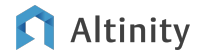

#### Affinity vs. anti-affinity

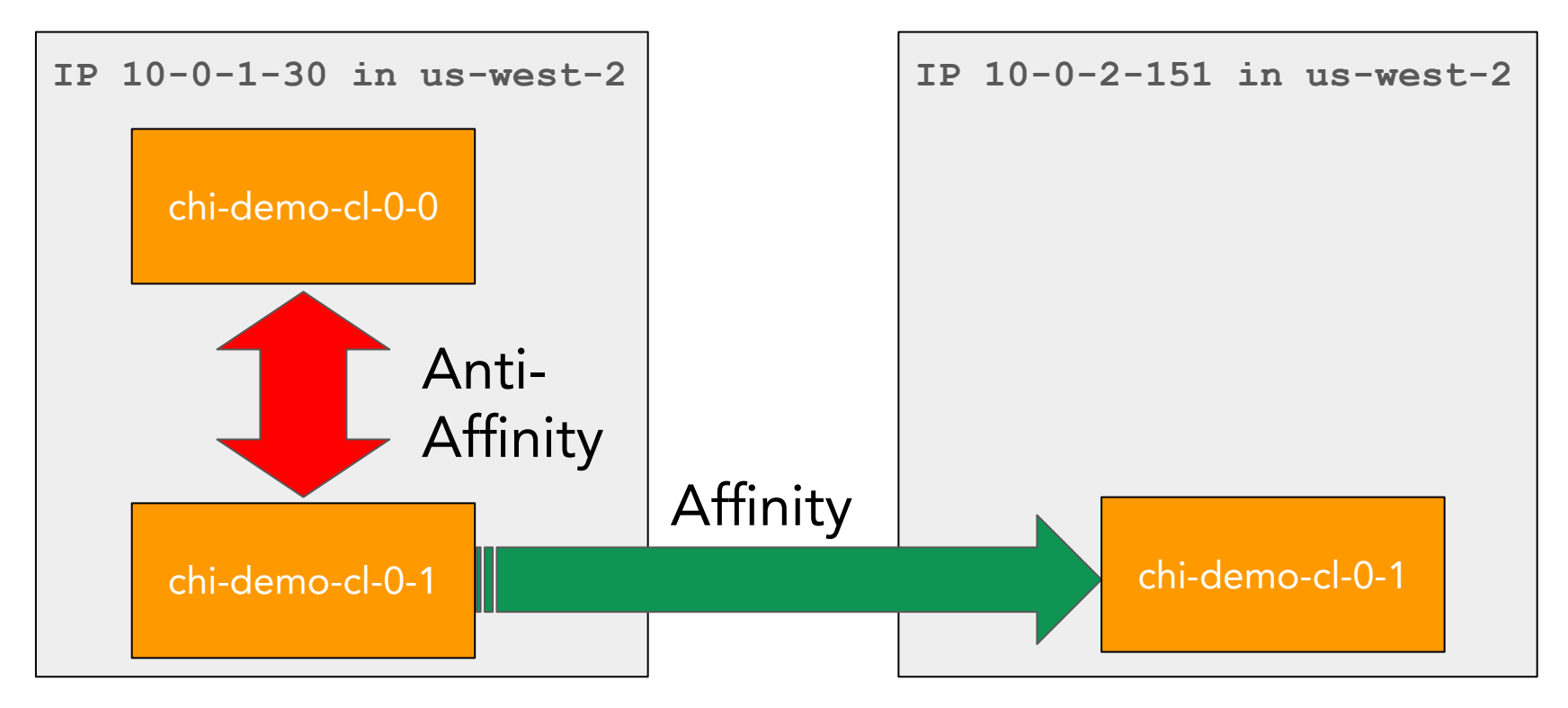

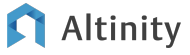

#### Assign pod to a VM type

```
apiVersion: "clickhouse.altinity.com/v1"
kind: "ClickHouseInstallation"
metadata:
   name: "demo"
spec:
   configuration:
     clusters:
                                        Two replicas for 1 shard - name: "cl"
          layout:
             shards:
                                                             Separate pod 
               - replicas:
                                                             template for each AZ
                    - templates:
                         podTemplate: replica-in-zone-us-west-2a
                    - templates:
                         podTemplate: replica-in-zone-us-west-2b
                                   © 2024 Altinity, Inc. 
Altinity
```
#### Add affinity rules for each pod

```
 templates:
   podTemplates:
     - name: replica-in-zone-us-west-2a
       zone:
          values:
            - "us-west-2a"
       podDistribution:
          - type: ClickHouseAntiAffinity
            scope: ClickHouseInstallation
       spec:
          containers:
          - name: clickhouse
            image: altinity/clickhouse-server:23.8.8.21.altinitystable
                                             Pod must be scheduled in us-west-2a
                                             + - - - Keep pods on different hosts
```
#### Where are my pods running?

**kubectl get pod** 

**-o=custom-columns=NAME:.metadata.name,STATUS:.status.phase,NODE:.spe c.nodeName**

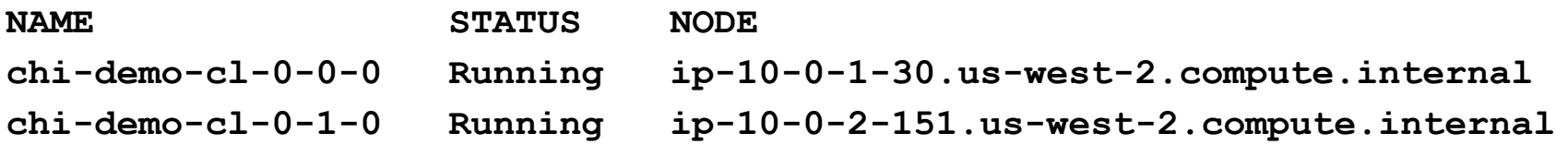

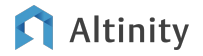

#### Checking Kubernetes worker locations

**kubectl get node -o=custom-columns=NODE:.metadata.name,ZONE: .metadata.labels.'topology\.kubernetes\.io/zone'**

**ip-10-0-1-30.us-west-2.compute.internal us-west-2a ip-10-0-2-151.us-west-2.compute.internal us-west-2b ip-10-0-3-126.us-west-2.compute.internal us-west-2c**

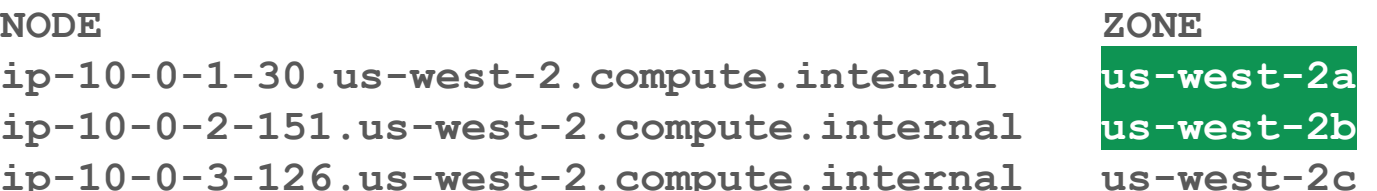

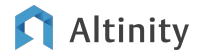

#### How does it work? A look inside the pod specification

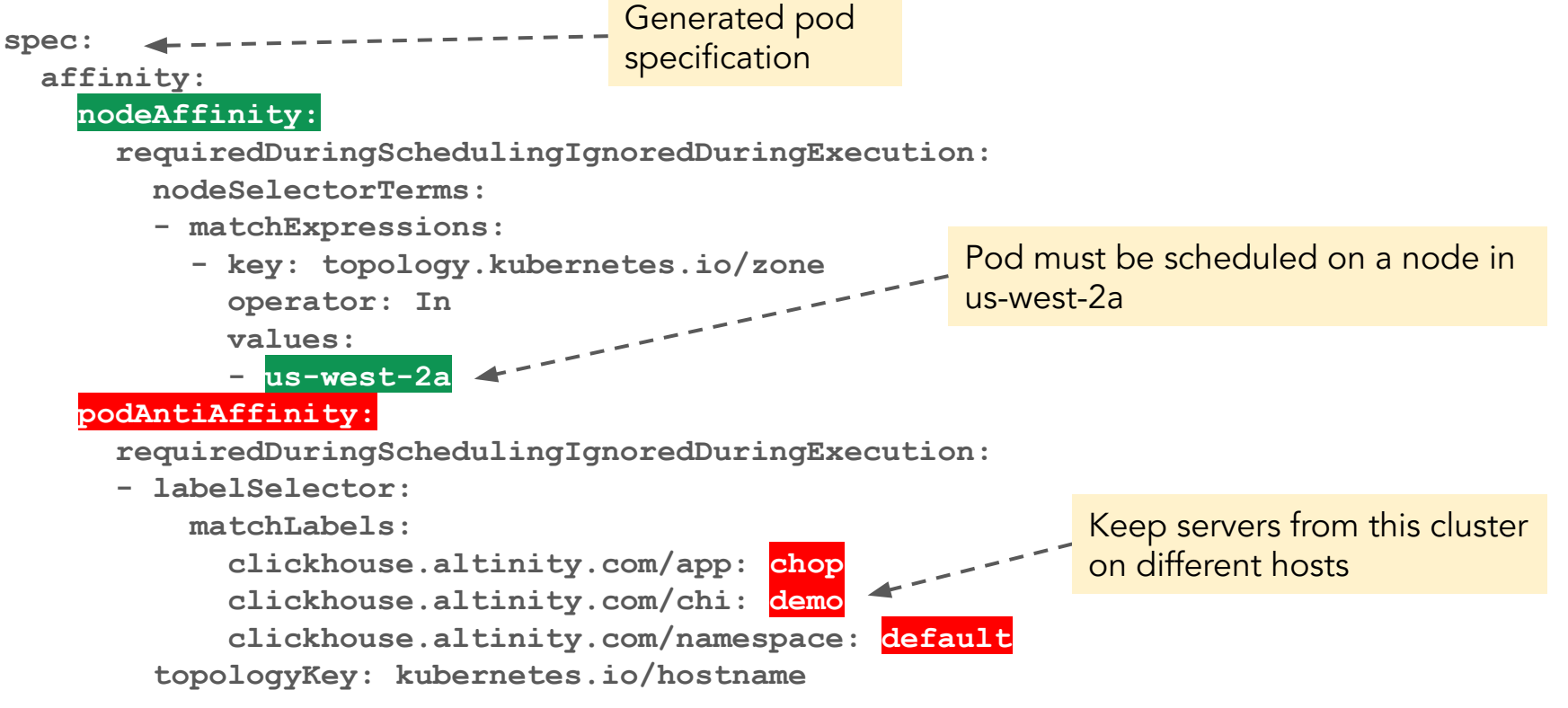

#### ltinitv

Tip #5: Turn off compute with stop: "yes"

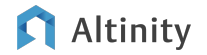

#### Use stop: property to shut down all cluster pods

```
apiVersion: "clickhouse.altinity.com/v1"
 kind: "ClickHouseInstallation"metadata:
    name: "prod"
 spec:
    stop: "yes"
    configuration:
      clusters:
        - name: "ch"
Turn off compute
                                      metadata:
                                      spec:
                         Reconcile
```

```
apiVersion: apps/v1
kind: StatefulSet
   name: chi-argocd-demo-0-0
   podManagementPolicy: 
OrderedReady
   replicas: 0
   revisionHistoryLimit: 10
```
#### Voila! Pods go away **ClickHouse** Installation Stateful Set **Persistent** Volume Pod Persistent Volume Claim Stateful Set **Persistent** Volume Pod Persistent Volume Claim **(VM deallocated) (VM deallocated) Allocated Storage**

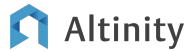

© 2024 Altinity, Inc.

Tip #6: Force operator to reconcile

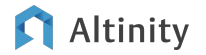

### Operators "reconcile" to apply changes

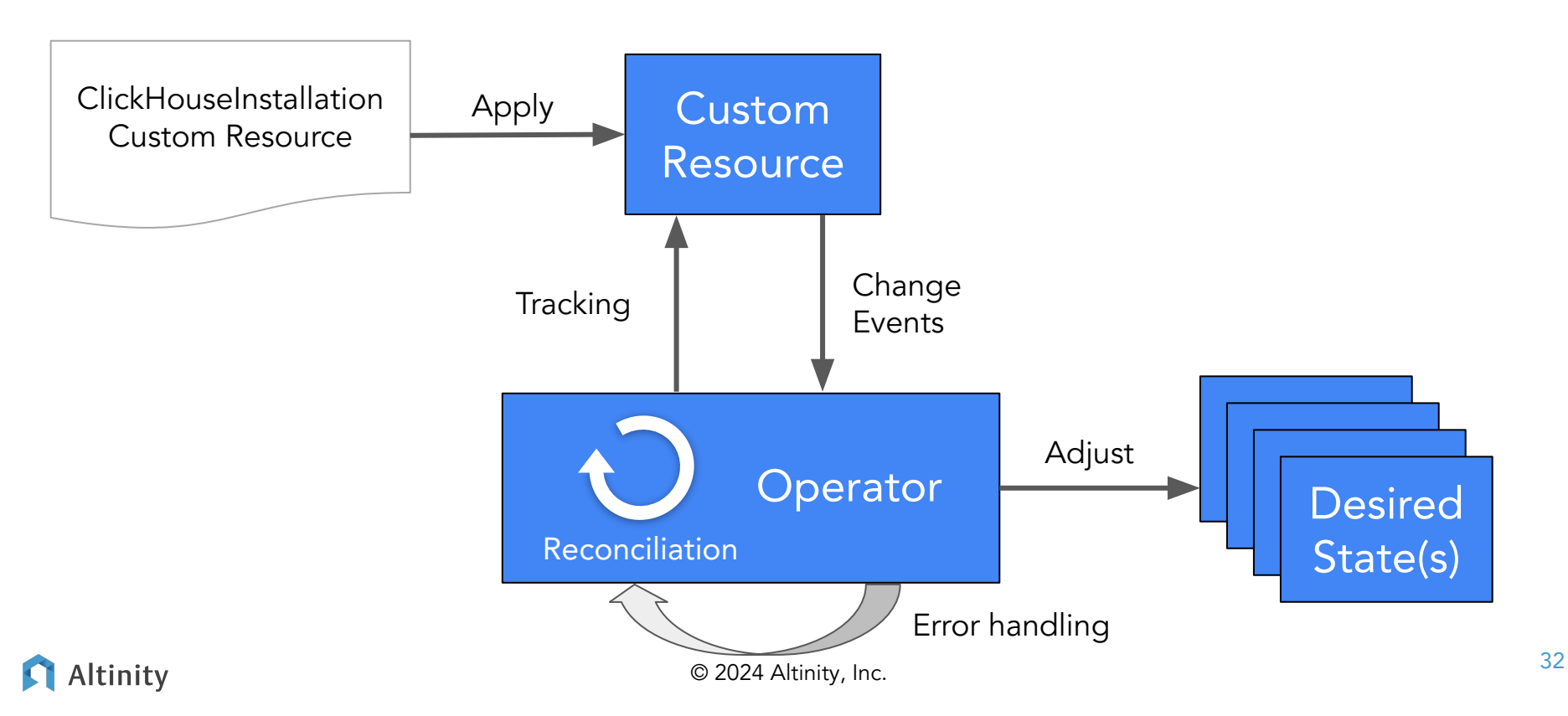

#### Handy use of reconciliation: refreshing passwords

```
apiVersion: "clickhouse.altinity.com/v1"
kind: "ClickHouseInstallation"
metadata:
   name: "secure"
spec:
   taskID: "1"
   configuration:
     users:
       default/password_sha256_hex:
          valueFrom:
            secretKeyRef:
              name: db-passwords
              key: default_password_sha256
                                                  Default user password
                                                           Pull from 
                                                           default_password_sha256 key
                                                           in Secret named db-passwords
```
Operator does not automatically regen when Secret values change

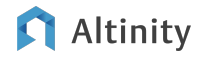

#### Use the taskID property to force operator reconciliation

```
apiVersion: "clickhouse.altinity.com/v1"
kind: "ClickHouseInstallation"metadata:
   name: "prod"
spec:
   taskID: 1 
   configuration:
     clusters:
       - name: "ch"
                   Reconcile when taskID changes
           kubectl patch chi secure \ 
           --type=merge -p '{"spec":{"taskID":"2"}}'
```
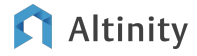

Tip #7: Upgrade **ClickHouse** automatically

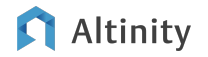

#### Define your cluster (pod definition, page 2)

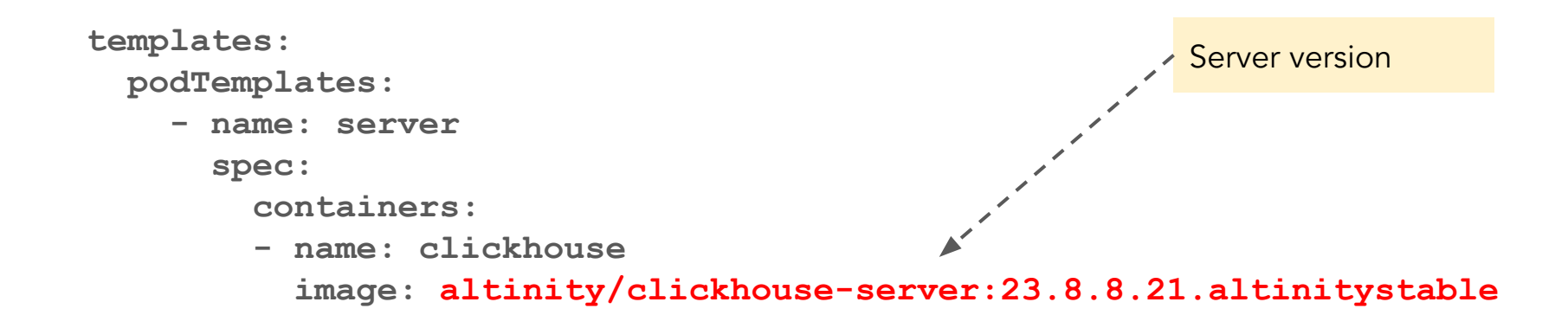

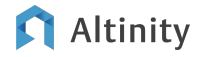

Tip #8: Run **ClickHouse** Keeper with Altinity Operator

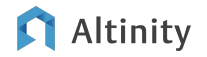

#### Introducing the ClickHouseKeeperInstallation resource!

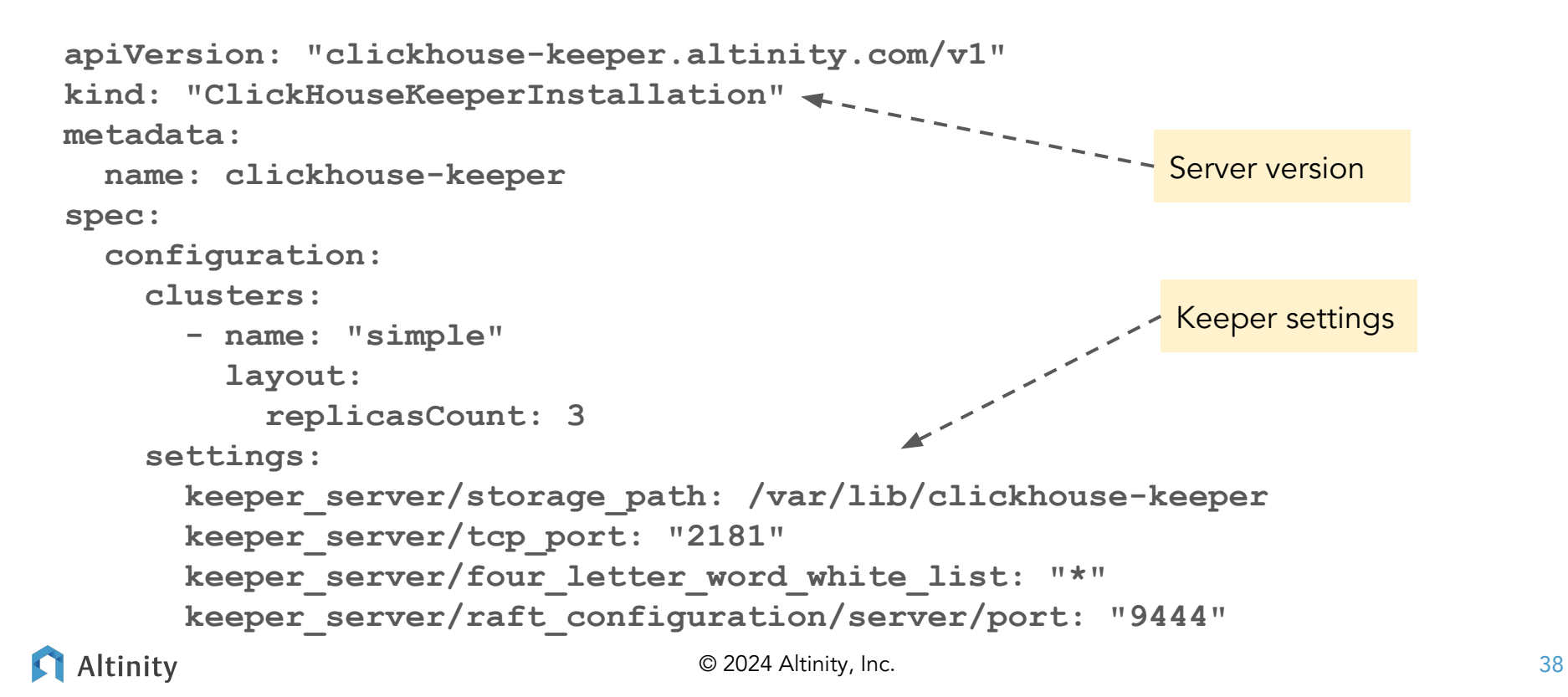

Help for managing ClickHouse on Kubernetes

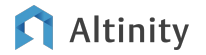

#### Looking for an easier way? Check out Altinity.Cloud.

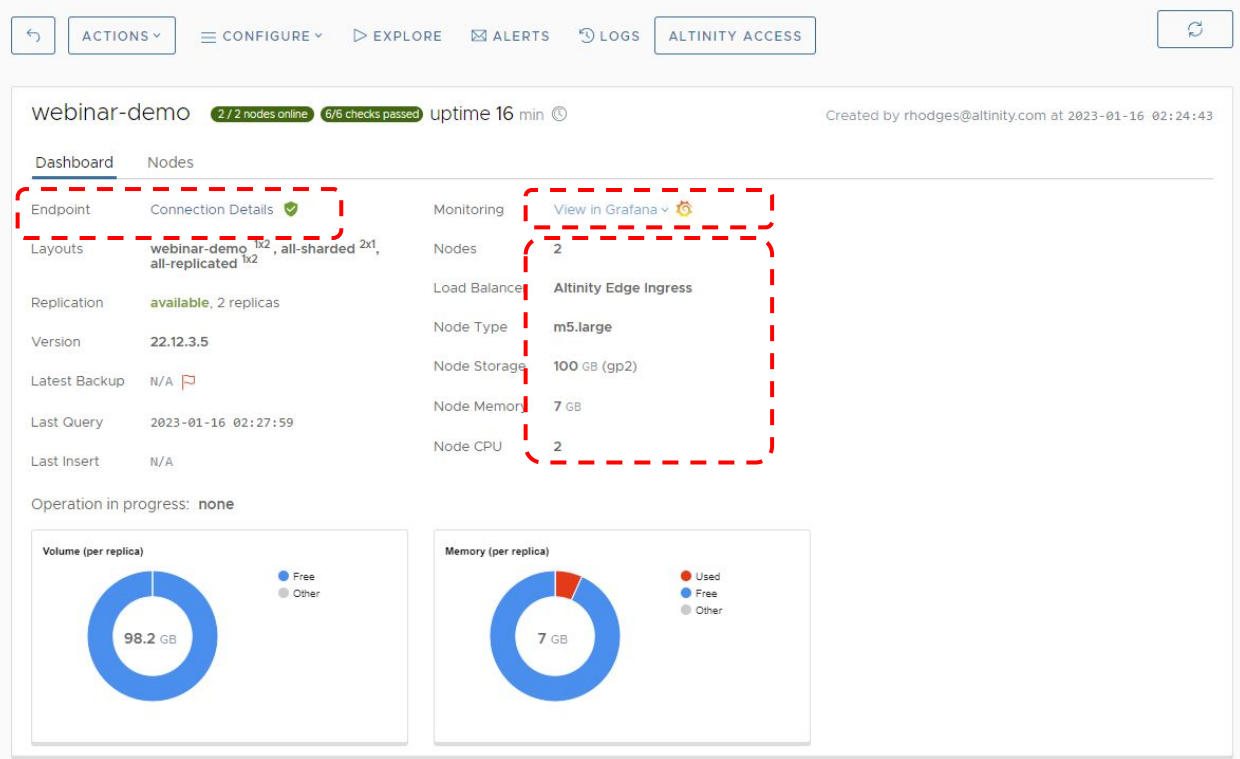

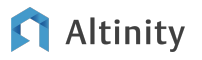

#### Typical Day 2 monitoring from Altinity.Cloud

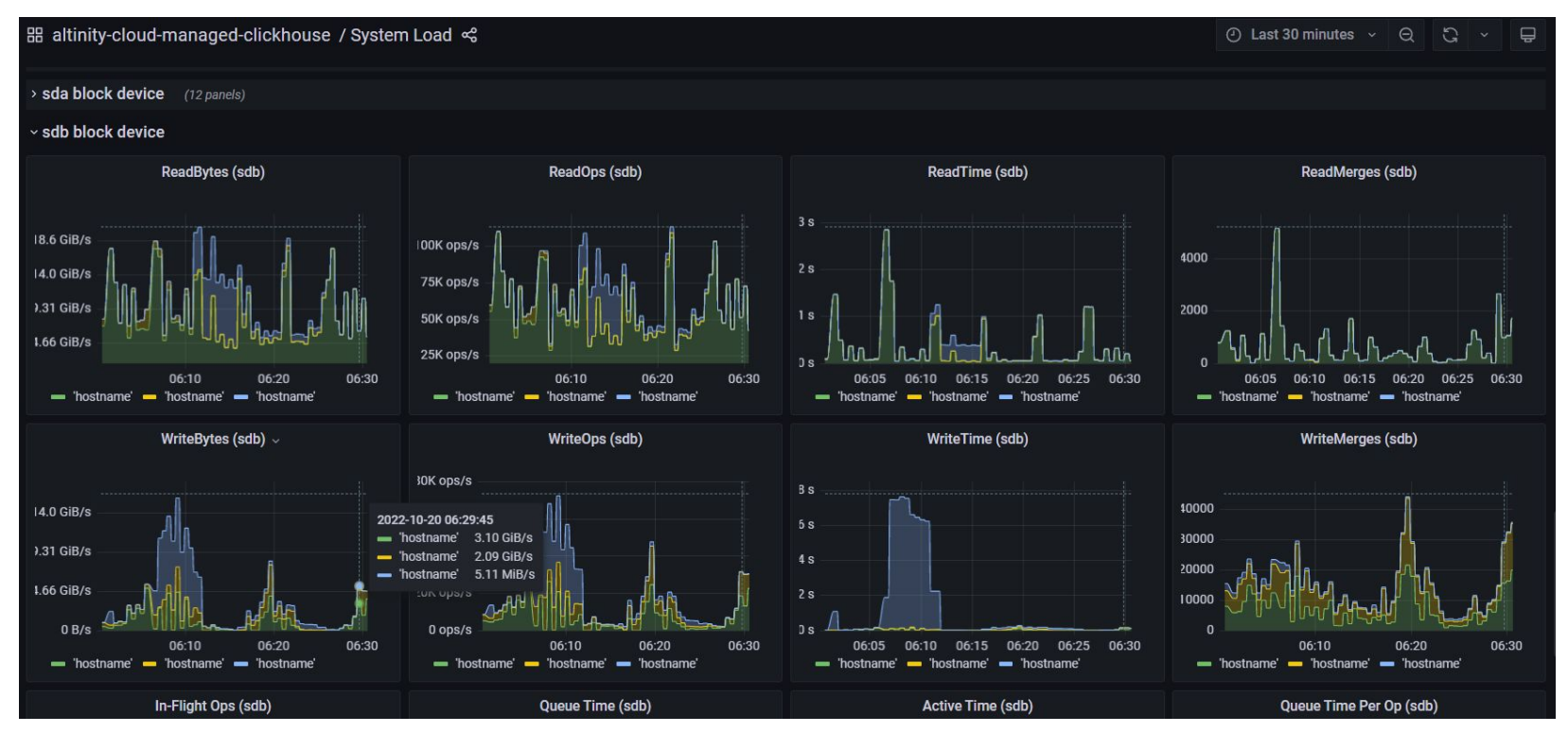

Altinity

© 2024 Altinity, Inc.

## Final thoughts

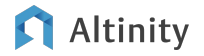

#### More information!

- Altinity Kubernetes Operator for ClickHouse on GitHub ○ <https://github.com/Altinity/clickhouse-operator>
- Altinity documention [\(https://docs.altinity.com\)](https://docs.altinity.com)
- Altinity blog (<https://altinity.com/blog>)
- Kubernetes docs ([https://kubernetes.io/docs/home/\)](https://kubernetes.io/docs/home/)
- EKS, GKE, and AKS documentation

# Thank you! Questions?

<https://altinity.com> rhodges at altinity.com

Meet us at KubeCon EU in March!

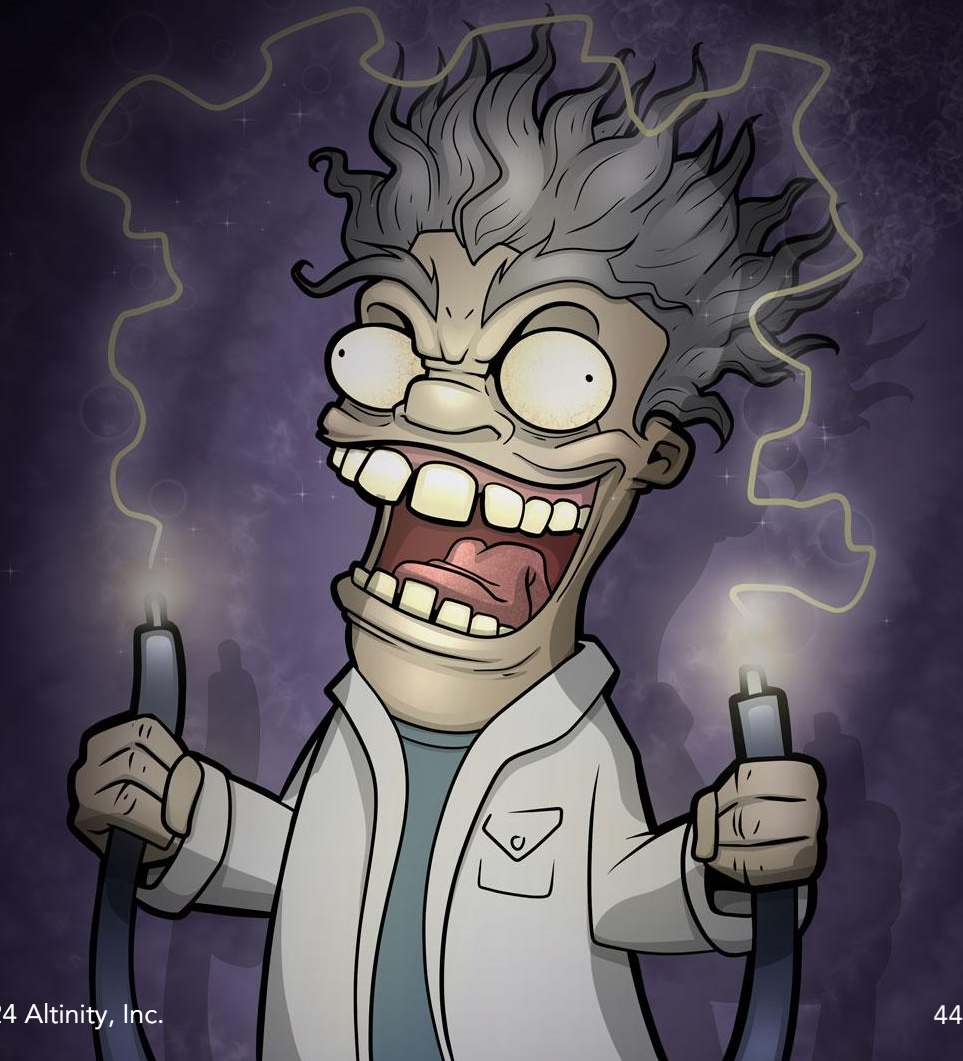

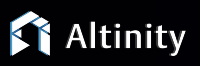